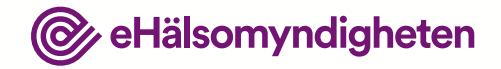

# **Training Material for LiiV (Supplier information in VARA)**

Annika Forsén

2016-10-31

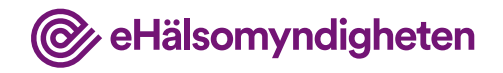

## **Background**

- The need for a national register for information about medicinal products led to the NPL coming into operation in 2005. The NPL is administered by the Swedish Medical Products Agency.
- In future, the Medical Products Agency will only be providing the information for which it is responsible
- The Swedish Government has therefore commissioned the Swedish eHealth Agency to take over the task of compiling supplier information, to build LiiV

*NPL = national repository of medicinal products*

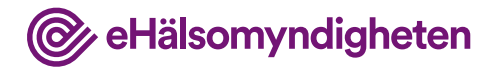

#### **Before and after LiiV**

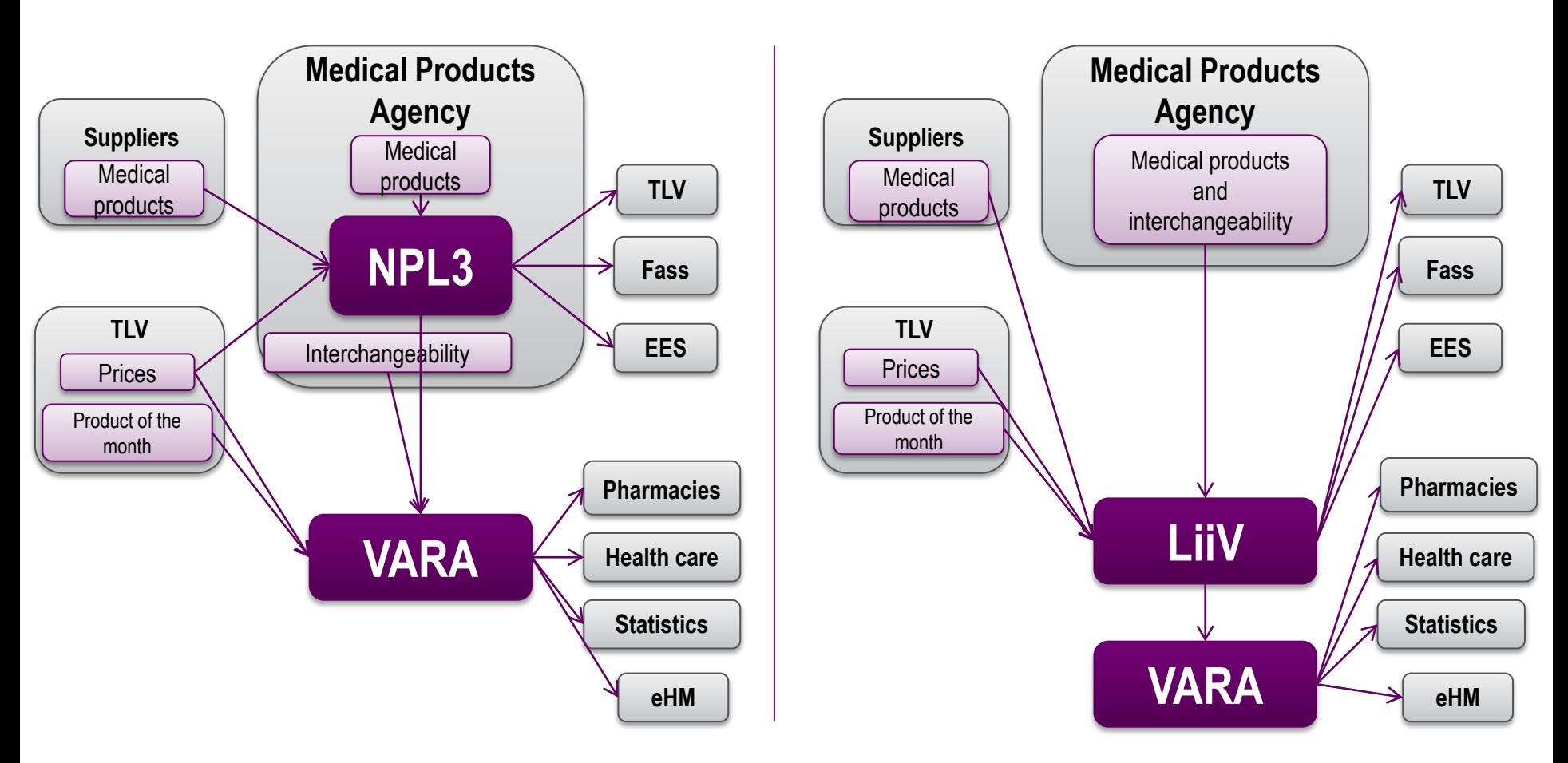

*TLV= the Dental and Pharmaceutical Benefits Agency EES= Decision support system eHM= the Swedish eHealth Agency*

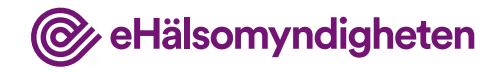

## **Deployment**

- NPL closes on the evening of 16 November
- Information from NPL is moved to LiiV
- LiiV opens on the morning of 21 November

All changes that you wish to get out to pharmacies and healthcare providers before 22 November must be entered into NPL by 15 November at the latest (preferably earlier)

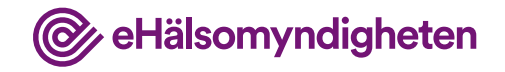

## **Flow VARA - LiiV**

- When the information is saved in LiiV, it goes directly over to VARA
- In VARA, the information is quality assured by pharmacists before it is published at midnight.
- If a deficit is detected during the quality assurance, the company is contacted and it is then able to change the information in LiiV

All changes must be entered into LiiV by 15:00 so that the information can be published at midnight

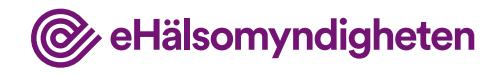

# **Log in**

• Log in via the information page for LiiV:

[www.ehalsomyndigheten.se/liiv](http://www.ehalsomyndigheten.se/liiv)

- A personal user account is required
- New accounts need to be created, no accounts are transferred from NPL
- Logging in requires a user name and password

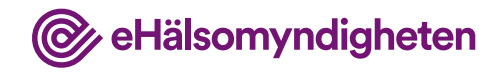

## **User accounts in LiiV**

Roles:

- Read-only only able to read the company's information
- Write access able to edit the company's information
- User administrator able to edit the company's information and set up new user accounts linked to the company
- Consultant administrator able to set up user accounts for colleagues at the consultancy
- Consultant becomes searchable by other companies so that they can grant authorisation to this person

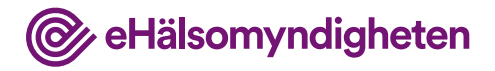

#### **Application user administrator**

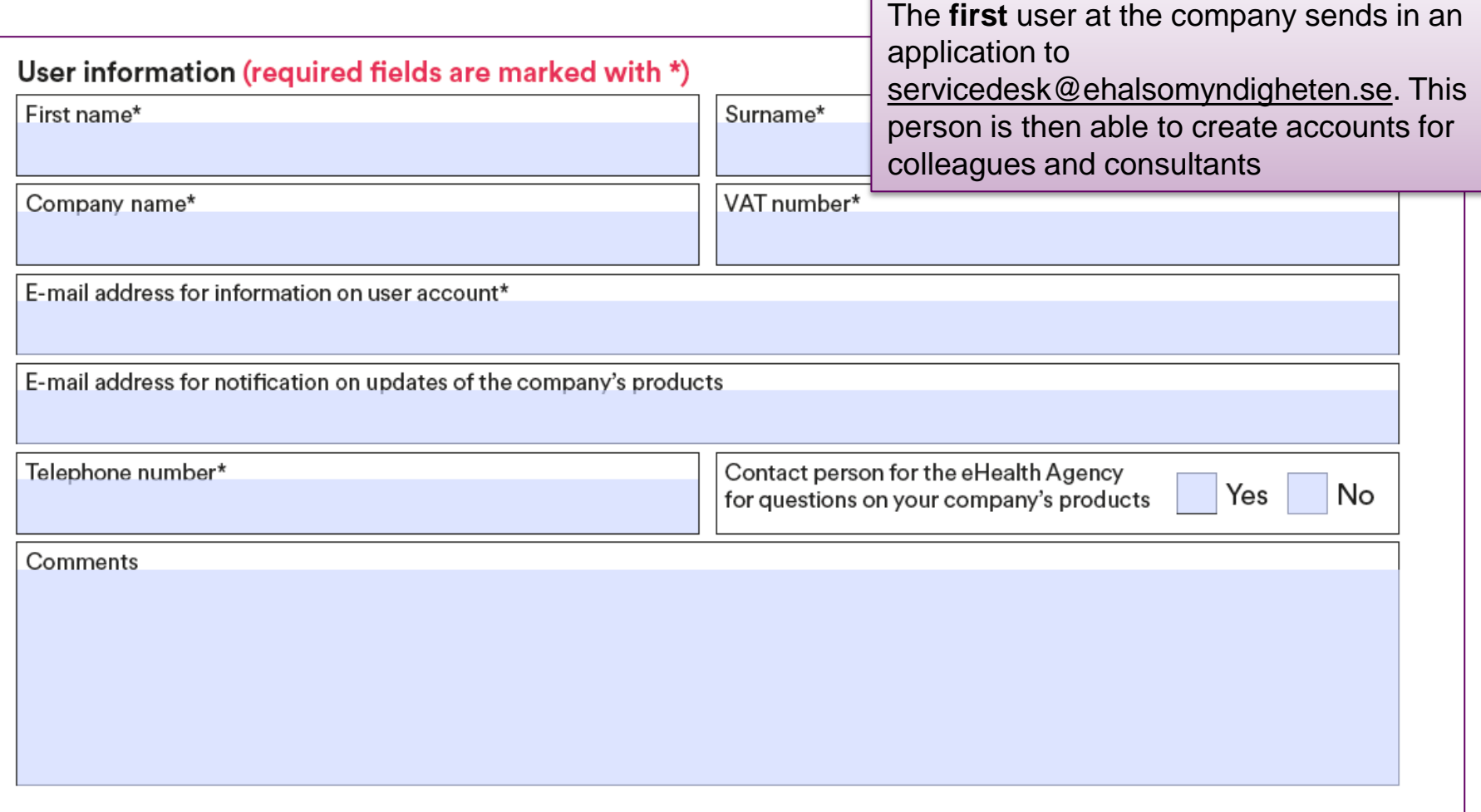

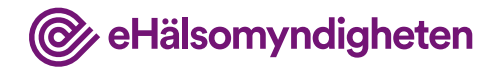

## **Log in for the first time**

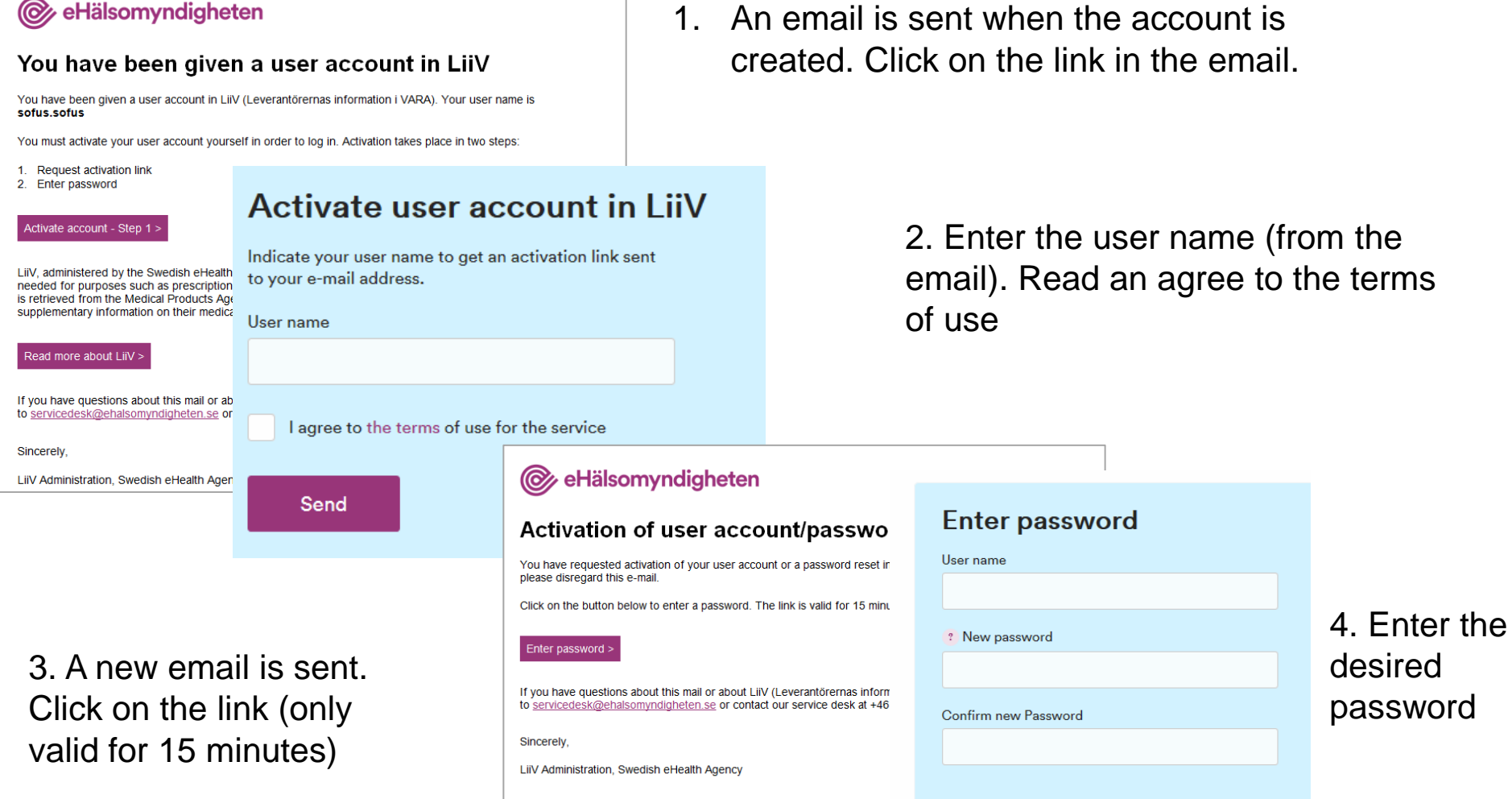

Save

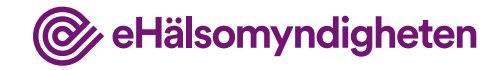

#### **Forgotten password**

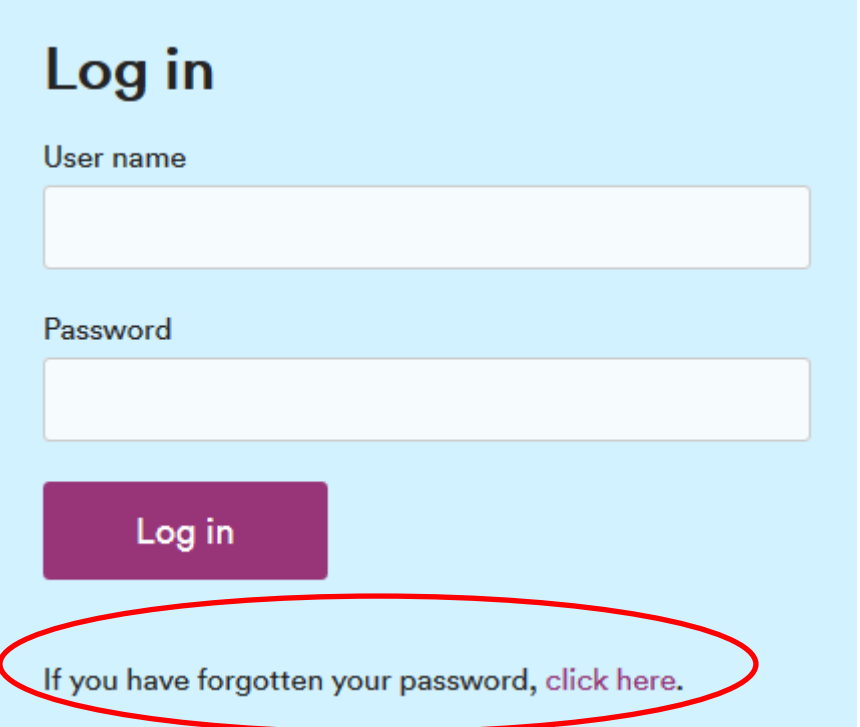

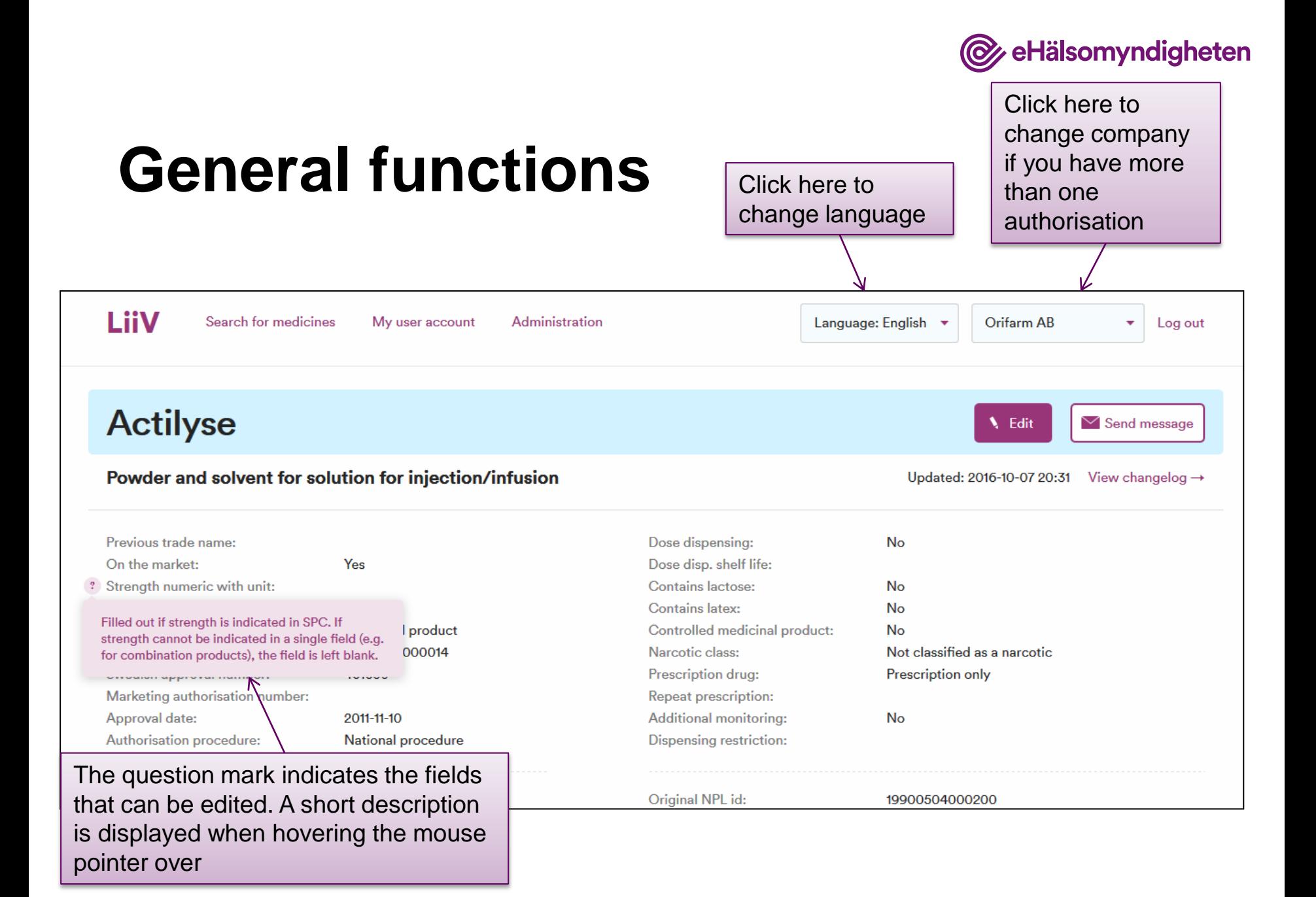

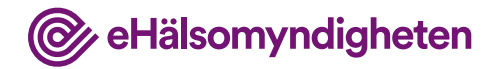

#### **Start page – search for medicines**

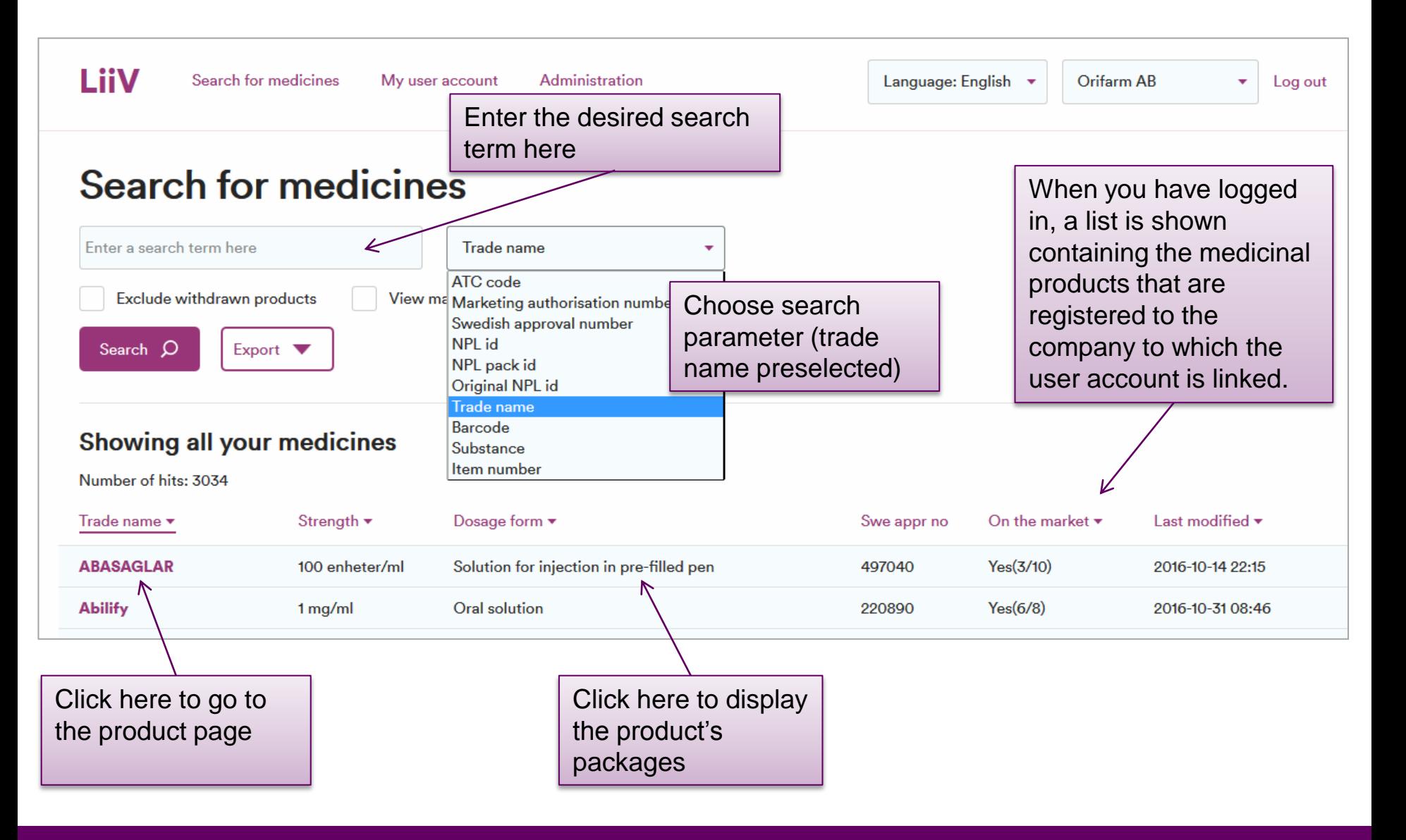

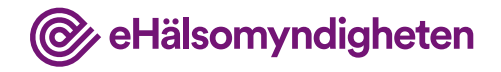

#### **Search results**

#### **Search for medicines** A<sub>10</sub> ATC code  $\mathbf{v}$ Filter search results View non marketed only Exclude withdrawn products View marketed only by checking a box Search Q Show all X Export **V** Clear search Showing results for ... "A10" resultsNumber of hits: 56 Strength  $\blacktriangledown$ Dosage form ▼ On the market  $\blacktriangleright$ Last modified  $\blacktriangledown$ Trade name  $\blacktriangledown$ Swe appr no **ABASAGLAR** 100 enheter/ml Solution for injection in pre-filled pen  $Yes(3/10)$ 497040 2016-10-14 22:15 **Tablet**  $Yes(2/15)$ Actos  $15<sub>mg</sub>$ 155950 2016-10-14 22:48 Actos 30 mg **Tablet** 155960  $Yes(2/15)$ 2016-10-14 22:48

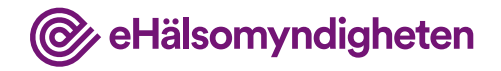

#### **Export search results**

#### **Search for medicines**

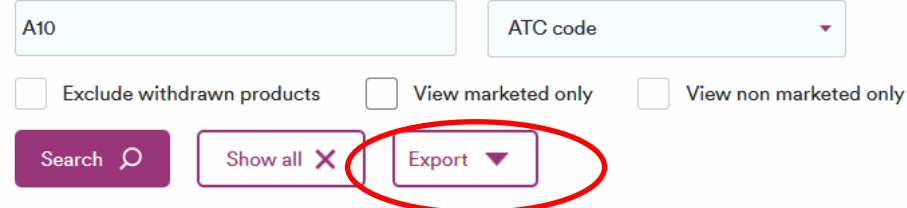

#### Showing results for ... "A10"

Number of hits: 56

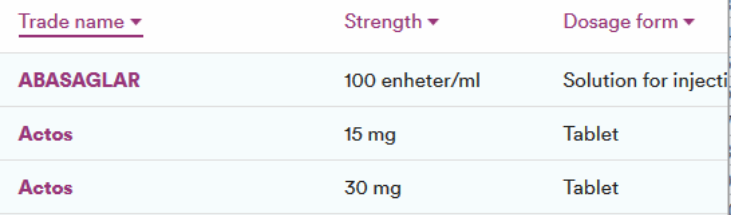

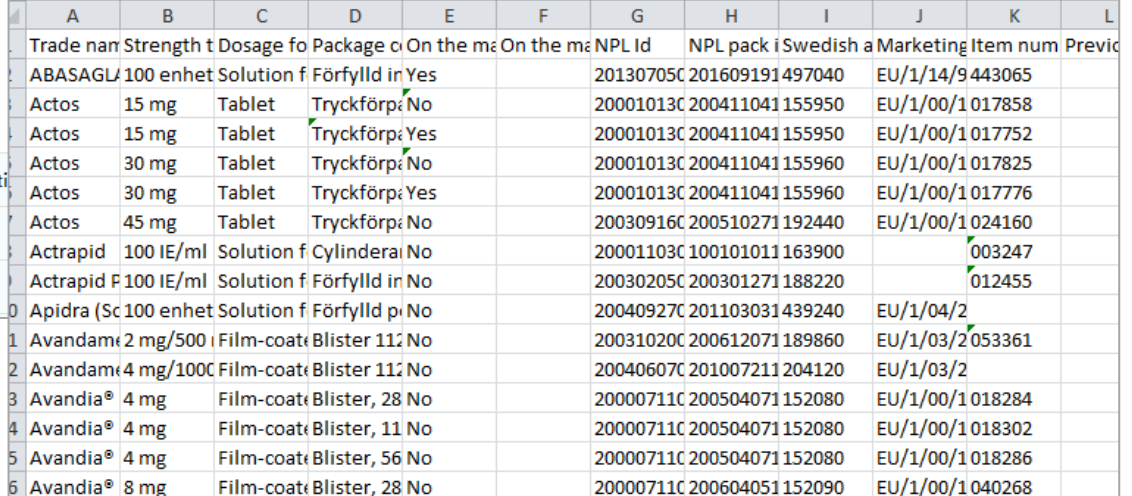

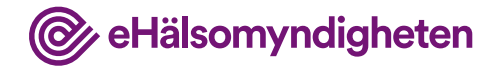

## **Display product**

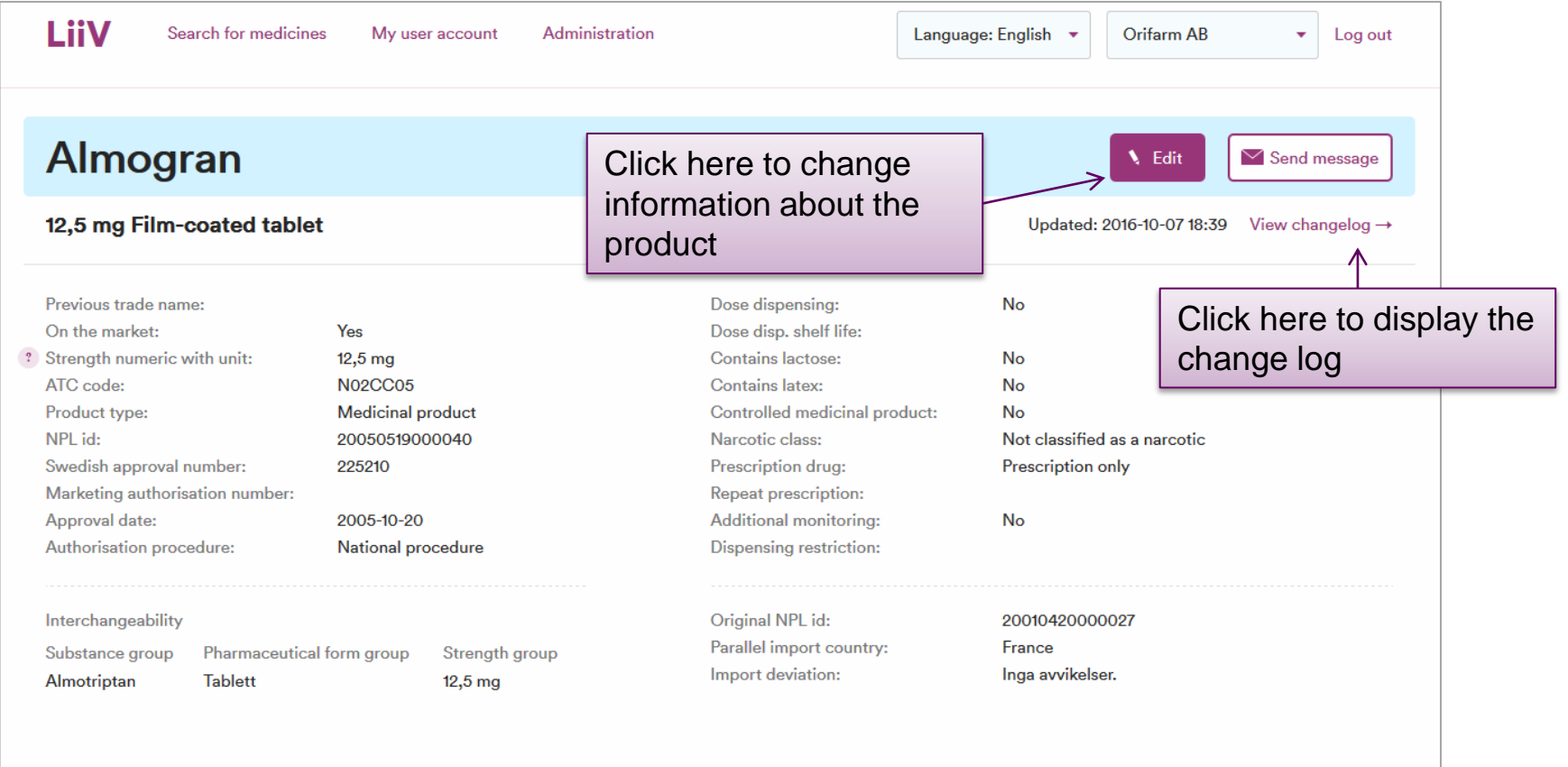

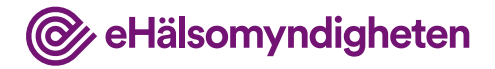

#### **Display product continued**

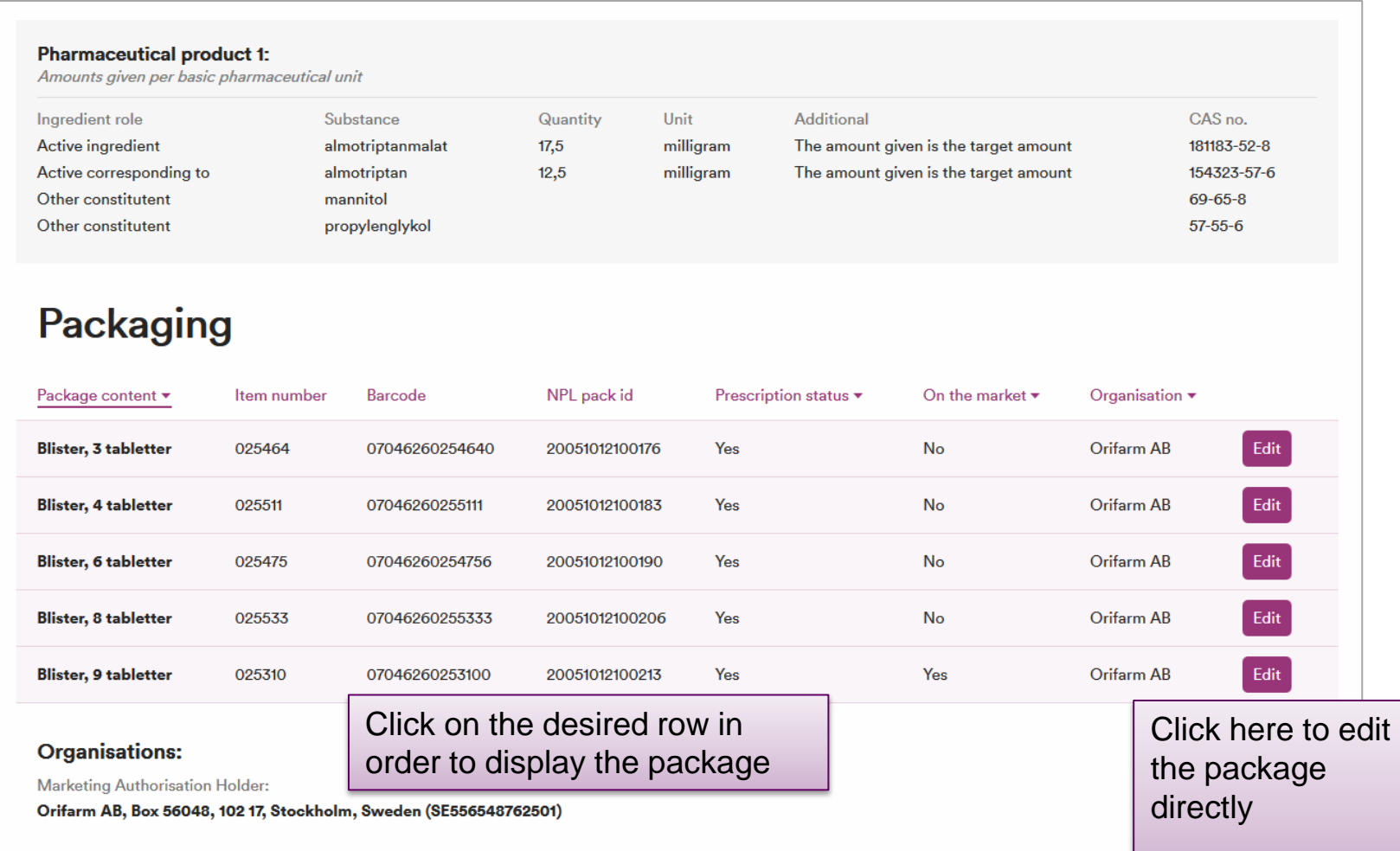

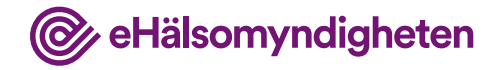

### **Edit product**

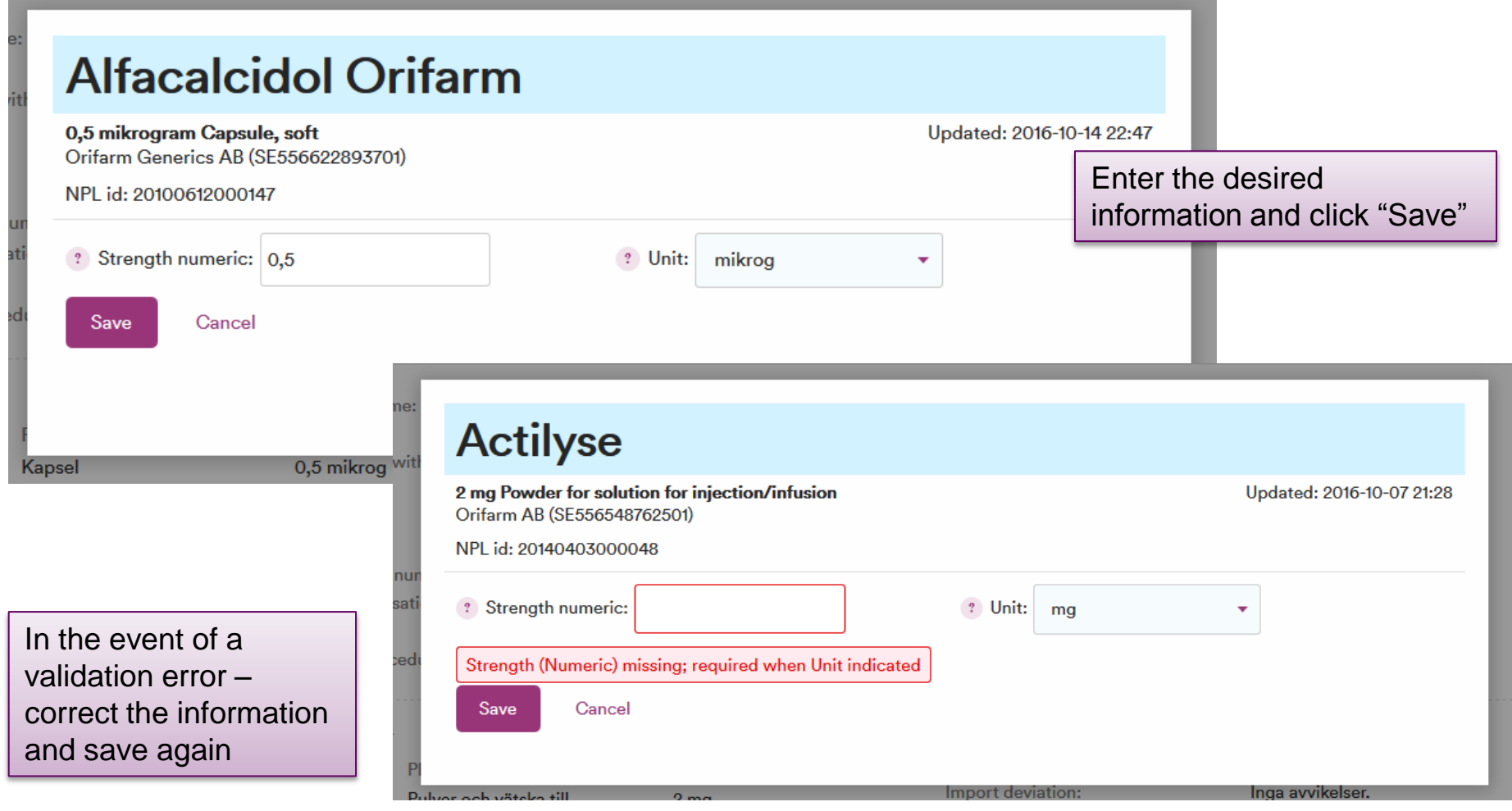

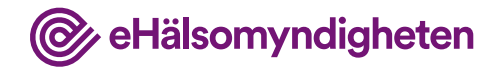

### **Deregistered product**

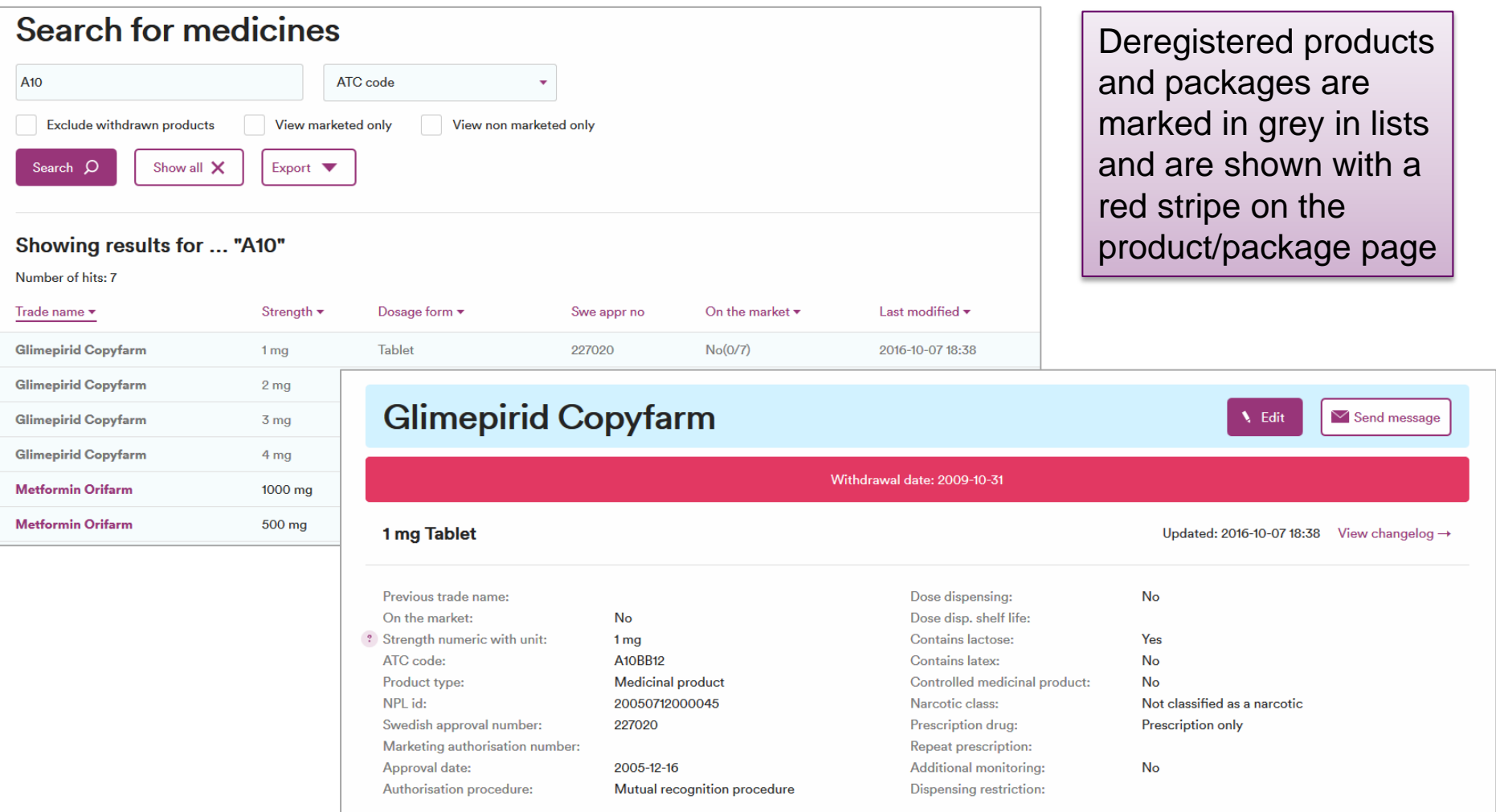

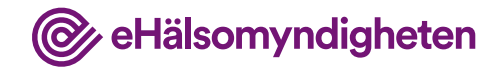

## **Change log**

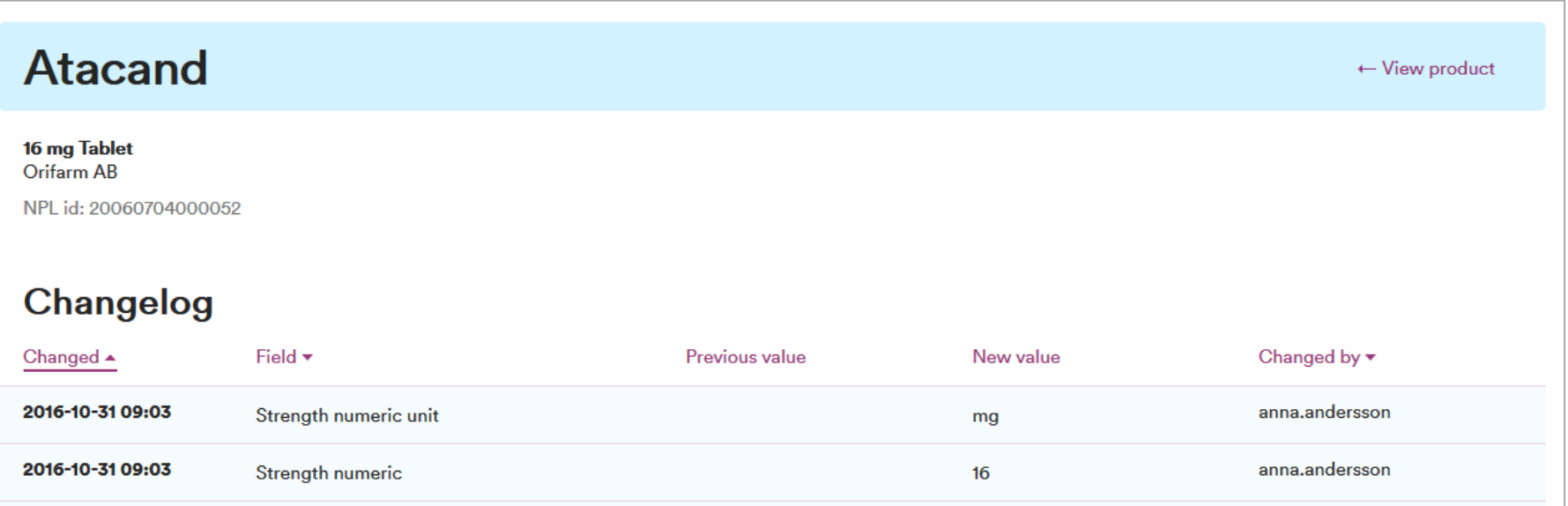

The change log shows changes that have been made by the Swedish eHealth Agency, companies and the MPA. There is also a change log on the package page

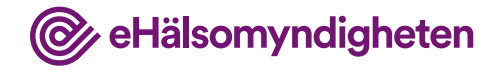

## **Display package**

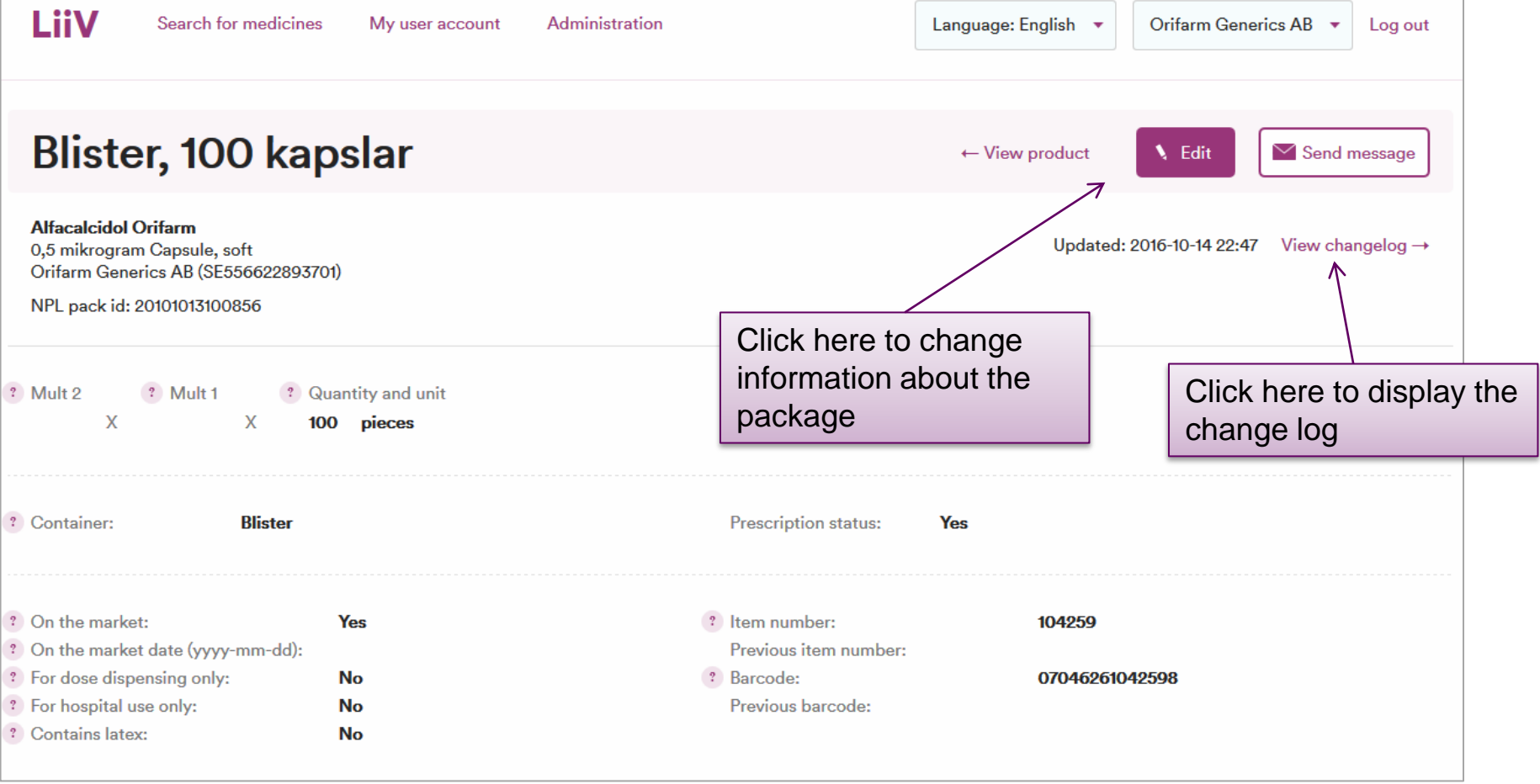

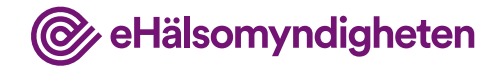

### **Edit package**

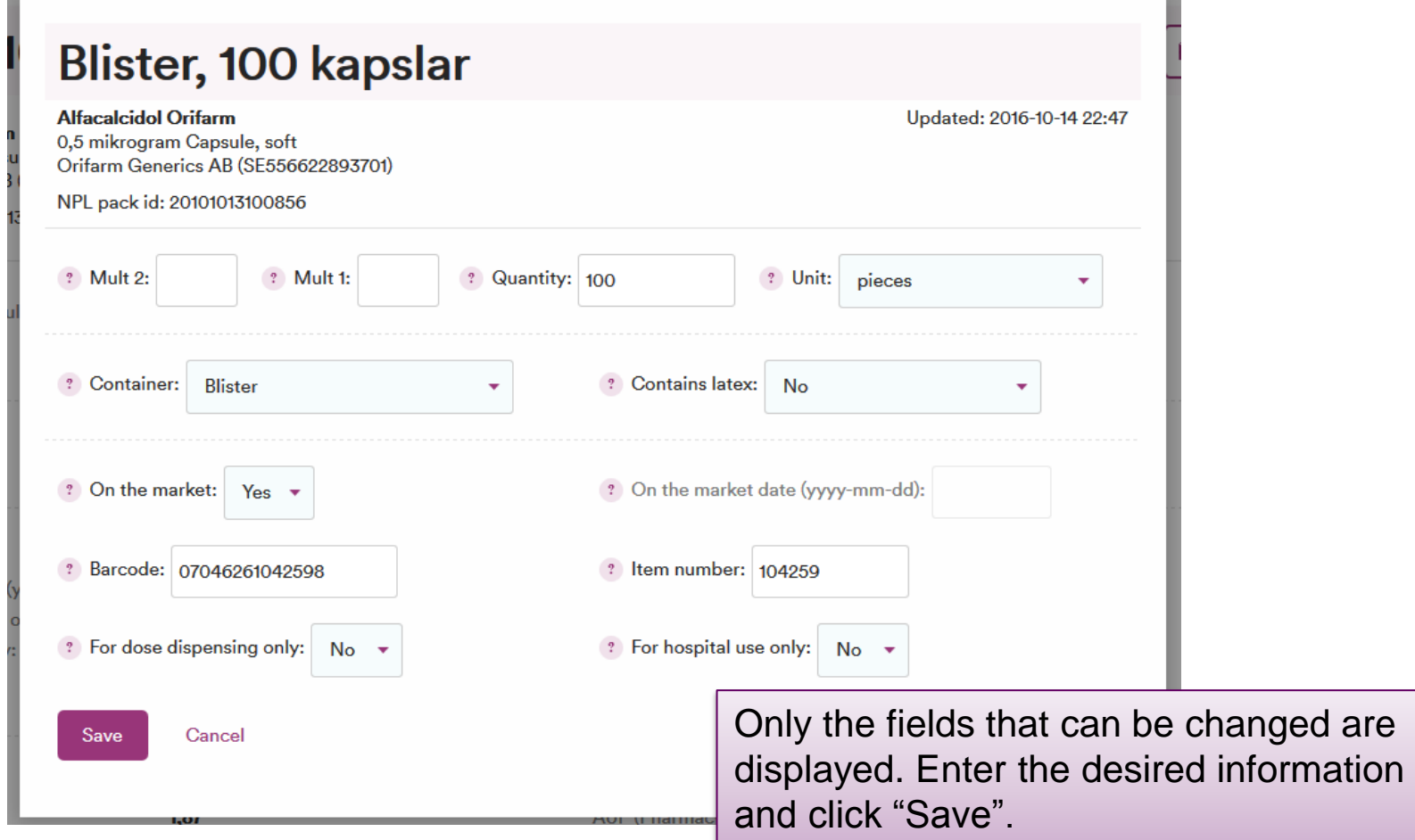

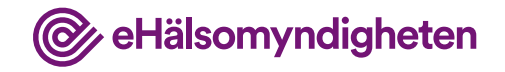

## **New fields to fill in**

- For dose dispensing only
- For hospital use only

What has to be entered depends on the package's labelling/package leaflet

The aim is to allow those packages that are not to be ordered for private customers to be filtered out

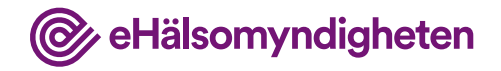

### **Changes to existing fields**

- On the market date you can prospectively state the date from which "On the market" is to be set to "yes". Please note that this date needs to be **one working day prior to (longer in the event of weekends and holidays) marketing of** the package commencing, in order for the information to be quality assured in VARA before it is sent out to pharmacies and healthcare providers.
- Contains lactose is set automatically to "yes" if the product contains *lactose (monohydrate)* or *anhydrous lactose* in its composition.

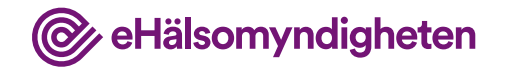

### **Removed fields**

The following fields, which were in NPL, have been removed in LiiV:

- Product note
- Notes (package)

The reason they have been removed is that the information in text fields such as these quickly becomes obsolete, which entails a risk that the information causes confusion rather than being useful. Furthermore, our experience is that this information is not displayed in the healthcare or pharmacy systems.

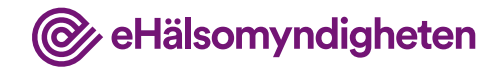

#### **Verification step removed**

- In NPL, it took 30 days for the information to be sent out to recipient systems if the company did not actively verify the information before this
- This delay does not occur in LiiV
- All information that the MPA sends into LiiV is transferred immediately to VARA and Fass
- However, the information about a product is not sent out to pharmacies and healthcare providers prior to the company setting the first package to "On the market" = "Yes" in LiiV

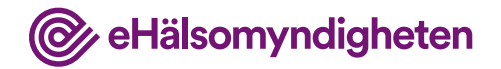

#### **Email when updates are made by the Medical**

#### **Products Agency** Emails are sent to those who have

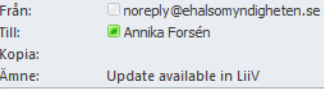

provided an email address for notifications when a change has been made to any product/package that the company owns

@ eHälsomyndigheten

#### Update available in LiiV

To LiiV users at Medartuum AB

The Swedish Medical Products Agency has updated the following information in LiiV as of 2016-10-31:

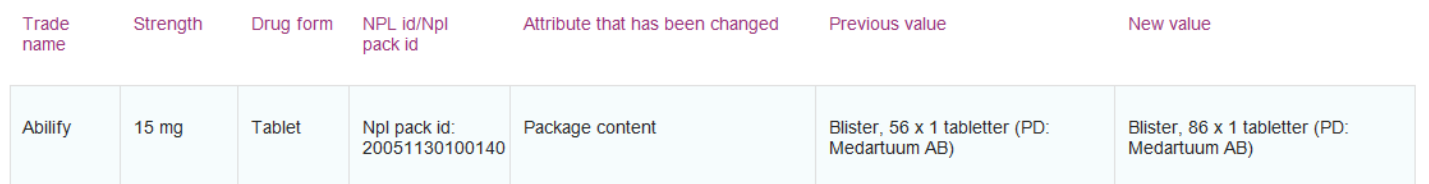

This e-mail message is sent for informational purposes when the Medical Products Agency has made a change in LiiV to any of the products your company is responsible for.

#### Read more about LiiV >

If you have questions about this mail or about LiiV (Leverantörernas information i VARA), please send an e-mail to servicedesk@ehalsomyndigheten.se or contact our service desk at +46 771-76 62 00.

Sincerely,

LiiV Administration, Swedish eHealth Agency

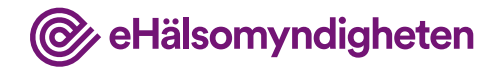

### **Send message**

2. Choose recipient

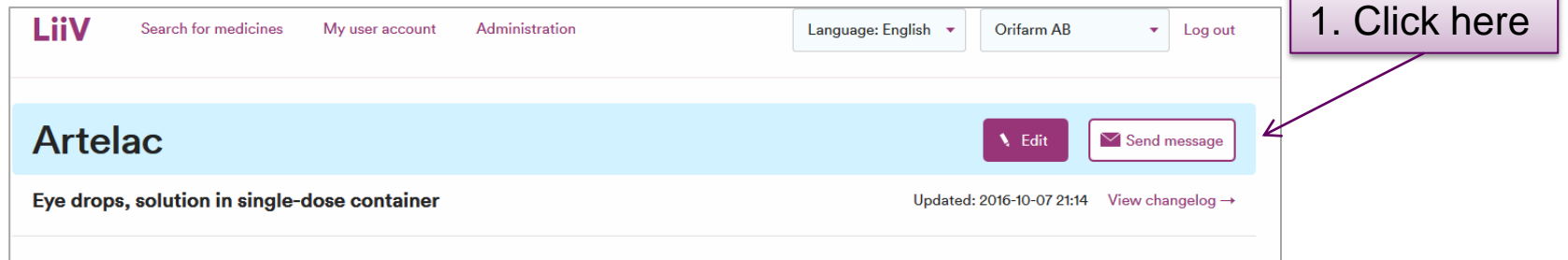

#### Send message

#### For questions regarding the information in LiiV please contact the organisation responsible for the information. See handbook for more information.

#### **Information owner:**

the Medical Products Agency: nplcentral@mpa.se the Dental and Pharmaceutical Benefits Agency (TLV): registrator@tlv.se the Swedish eHealth Agency: servicedesk@ehalsomyndigheten.se

#### Cancel

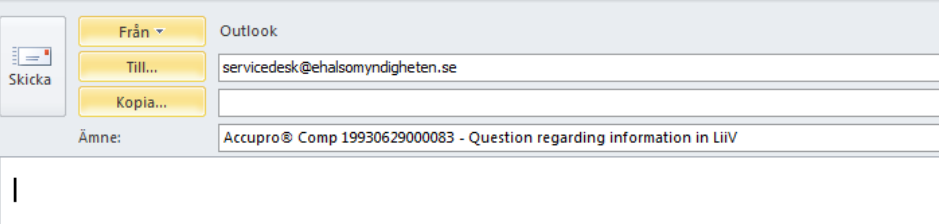

3. An email is created with certain information prefilled in

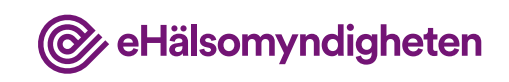

Г

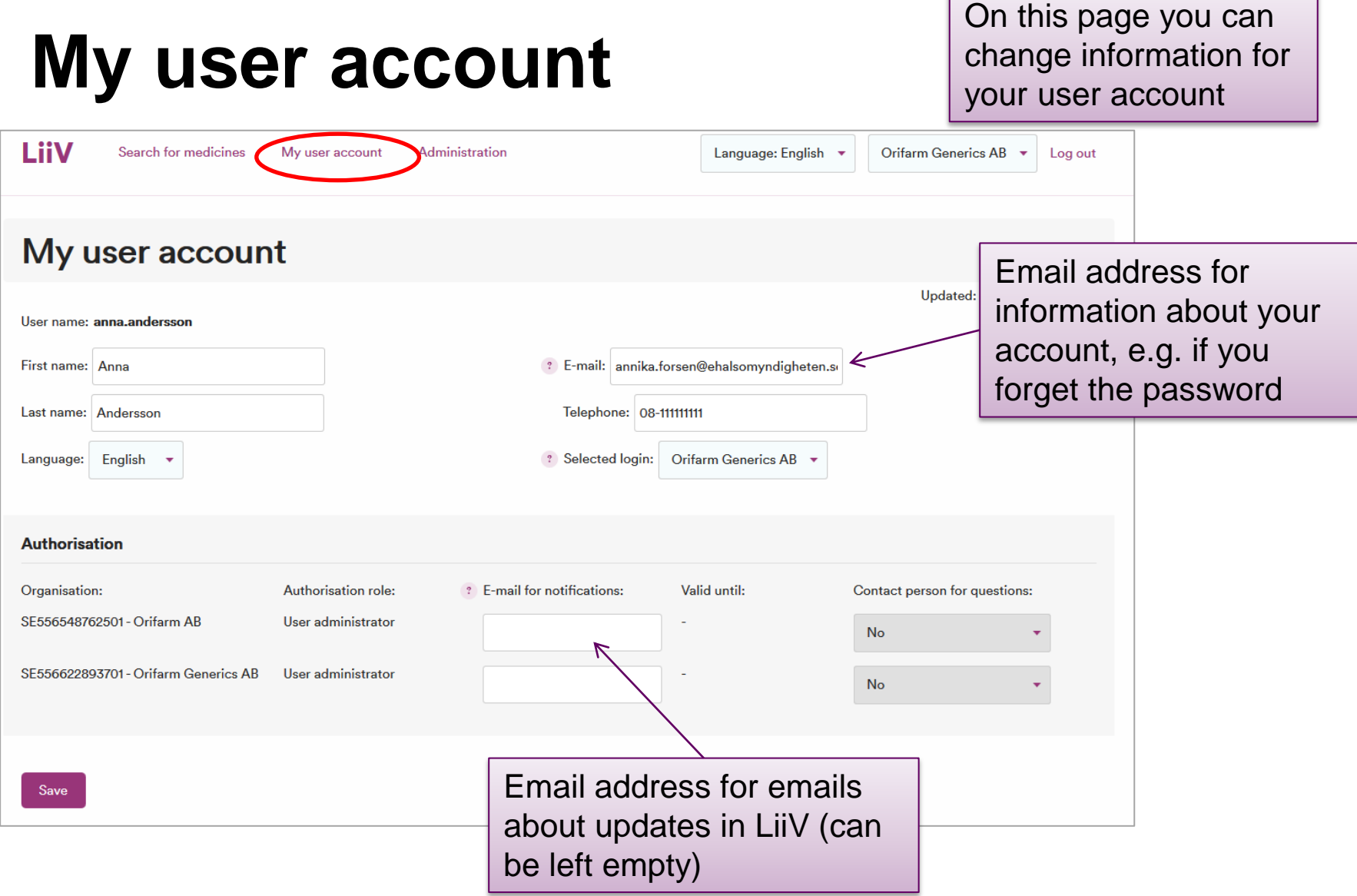

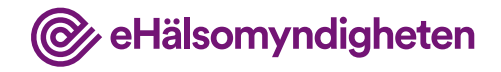

## **Administration**

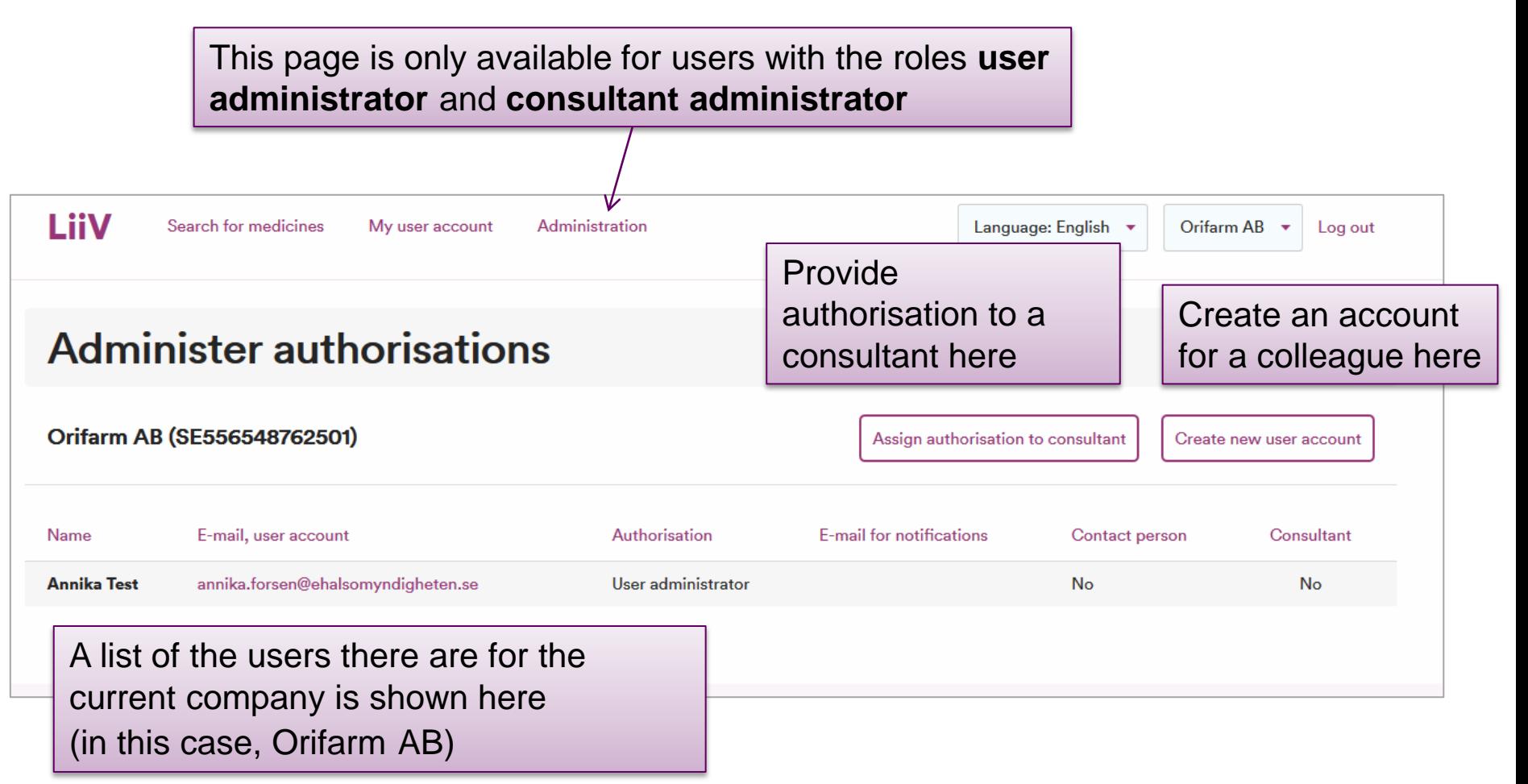

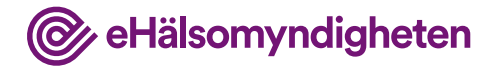

#### **Creating user accounts**

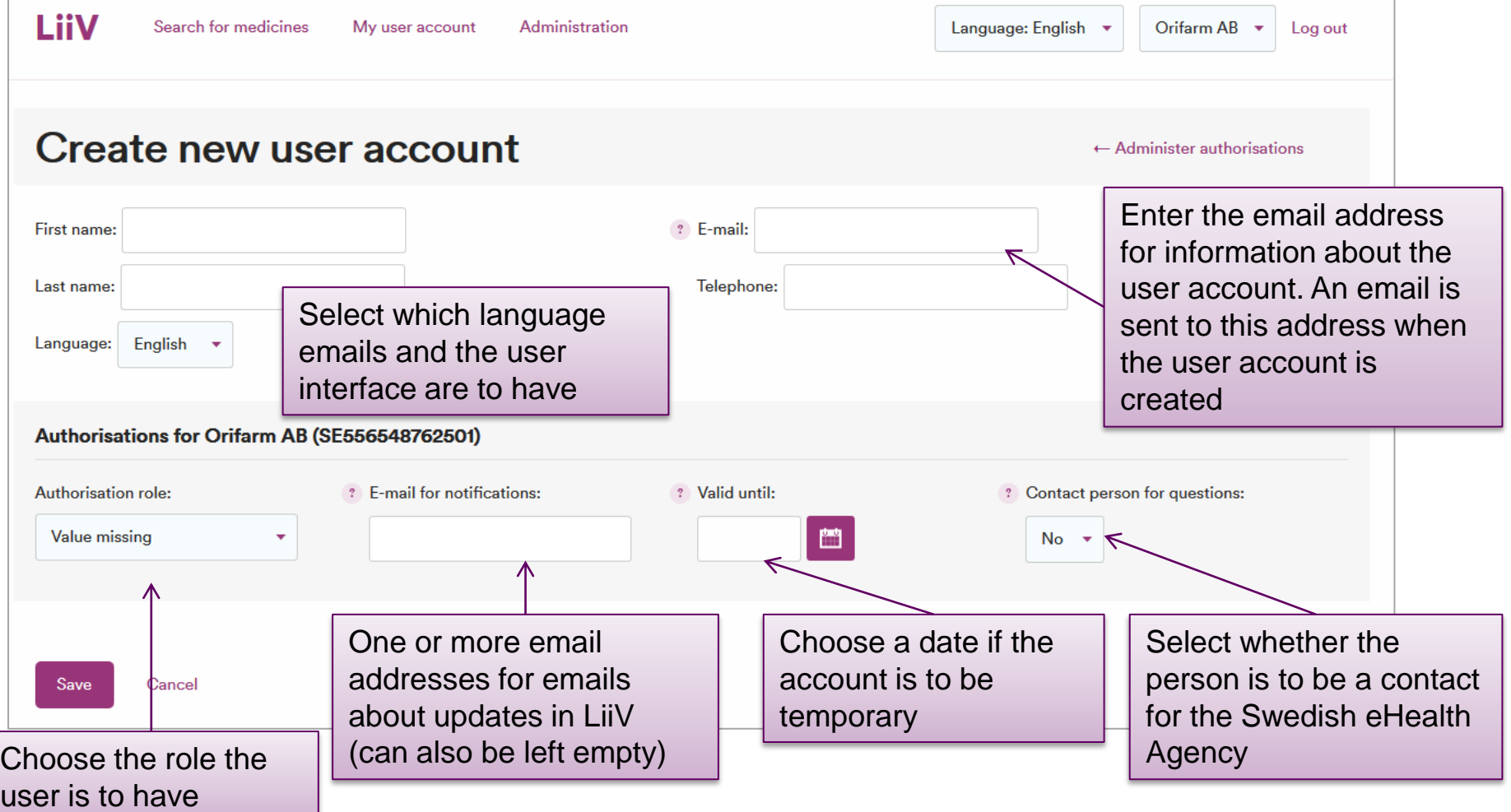

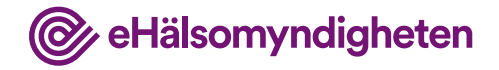

#### **User account created**

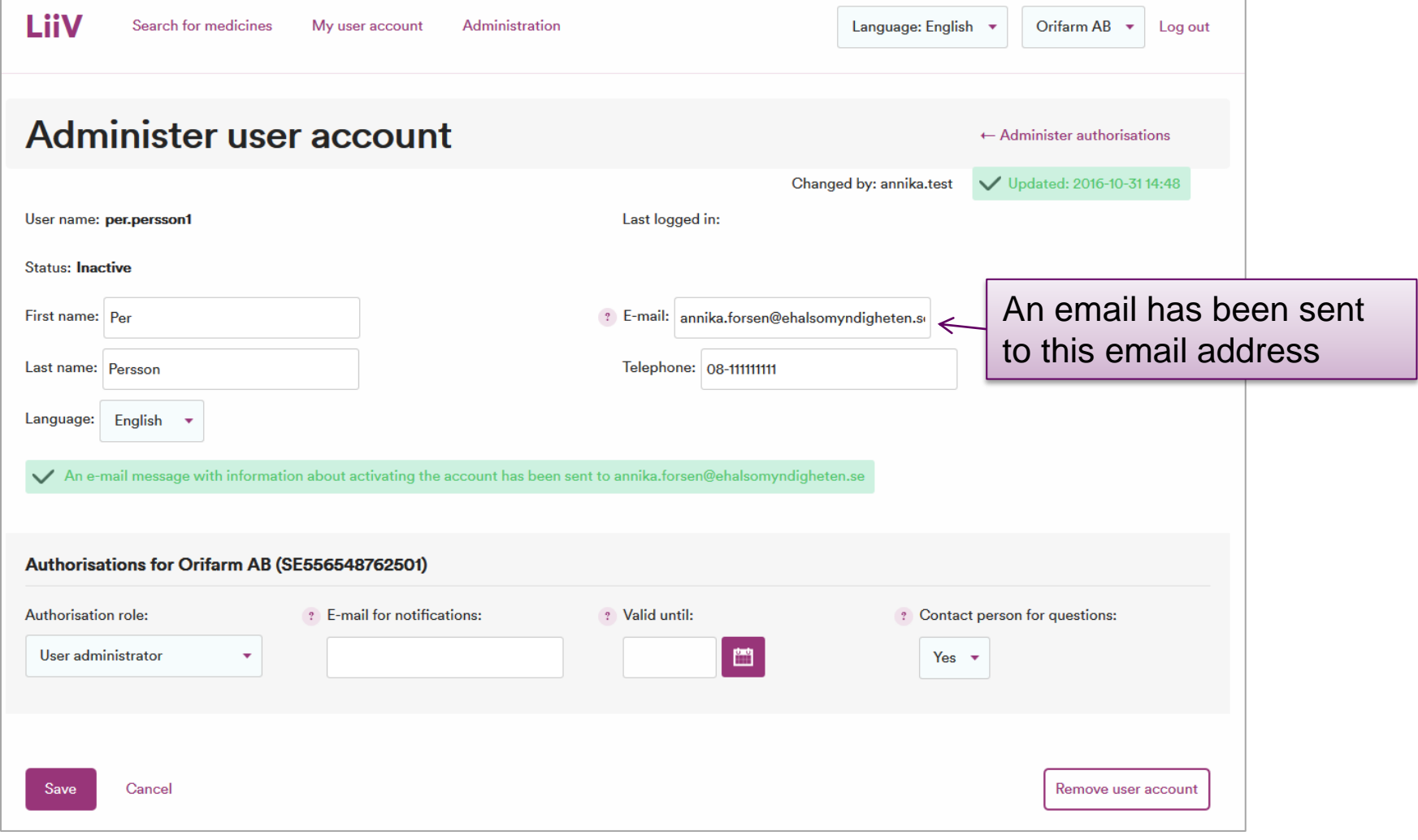

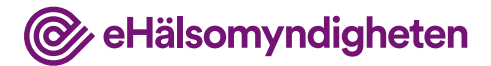

#### **Assigning authorisation to consultants (1)**

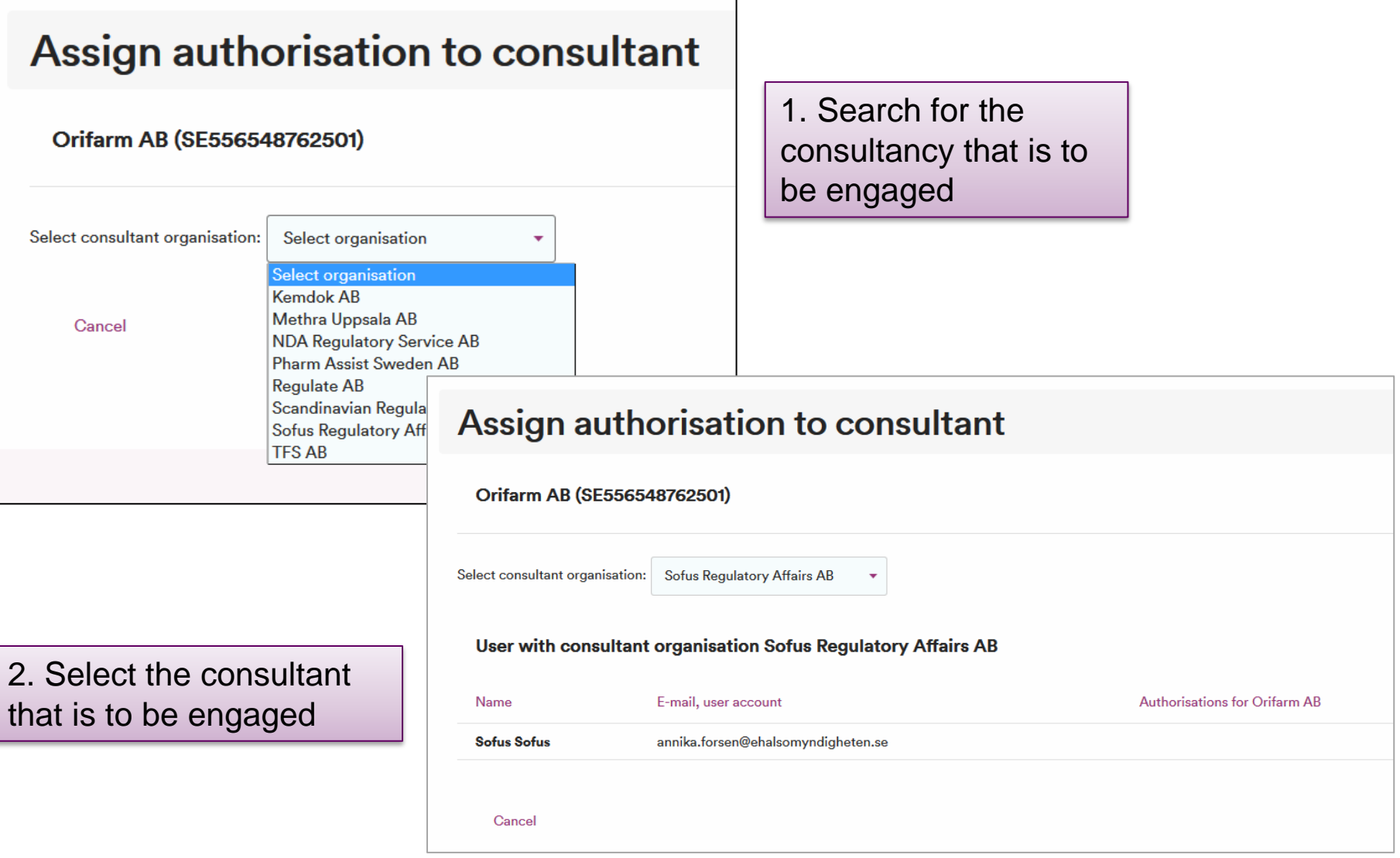

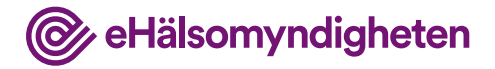

#### **Assigning authorisation to consultants (2)**

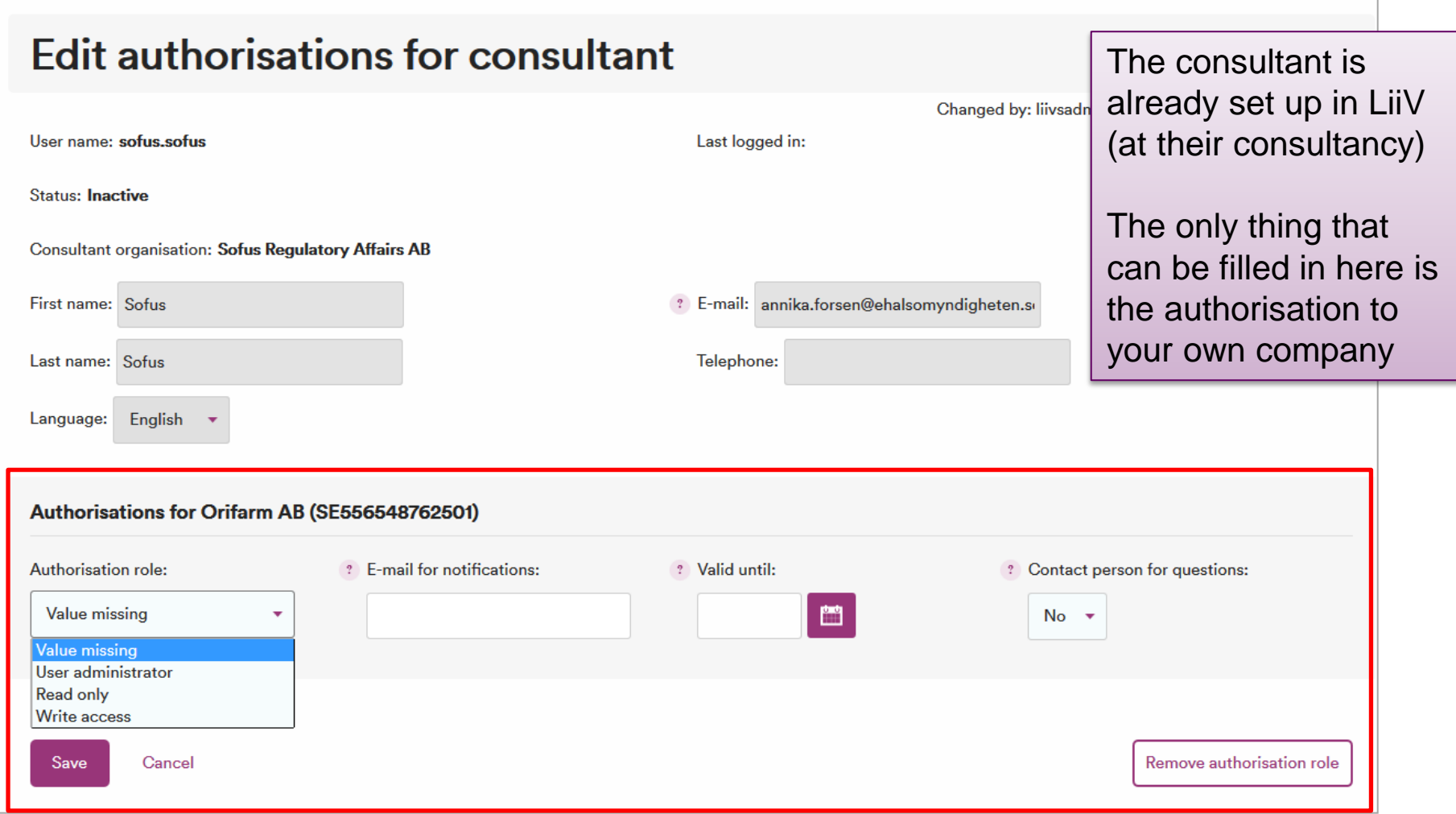

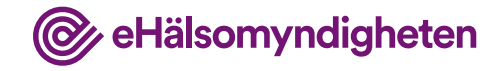

#### **Questions**

[servicedesk@ehalsomyndigheten.se](mailto:servicedesk@ehalsomyndigheten.se)

Tel. +46 771-76 62 00